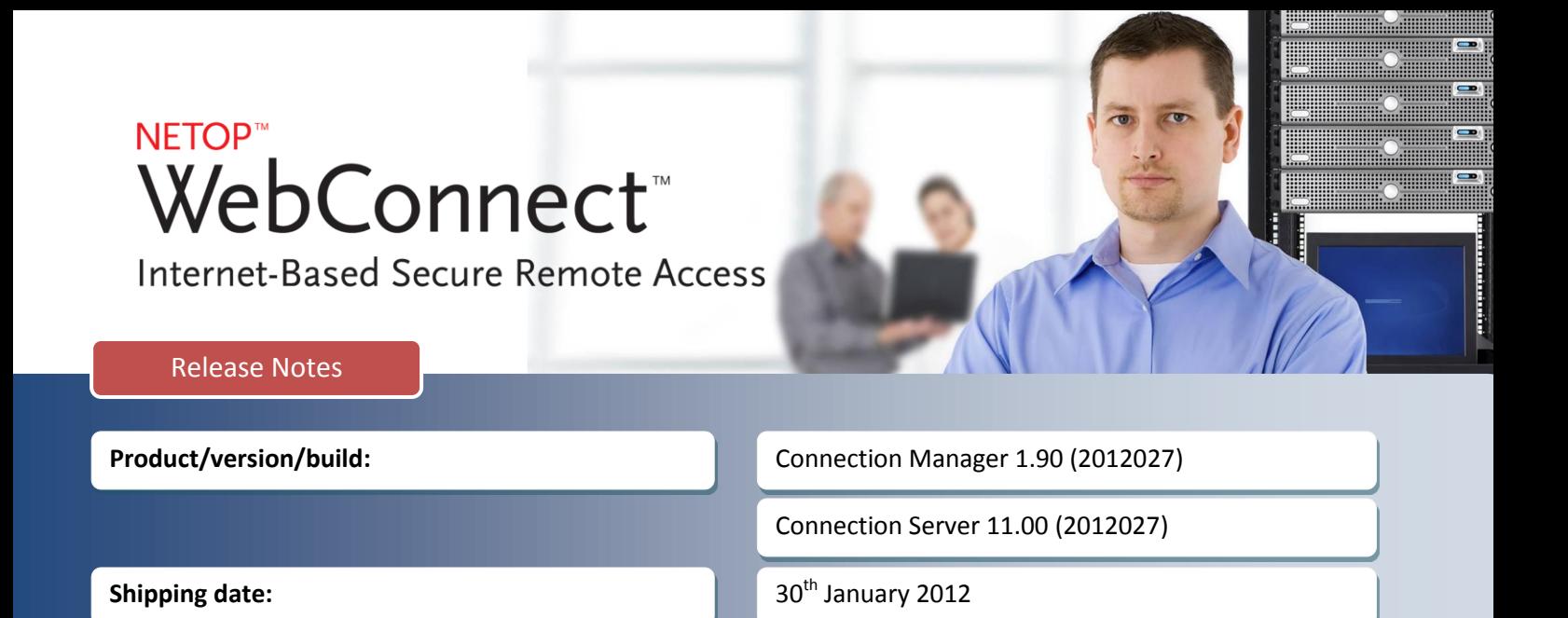

#### **Introduction**

We are very pleased to introduce a new release of Netop WebConnect. Our internet friendly connection service allows Netop applications to communicate securely across the internet without additional configuration to corporate firewalls. Netop WebConnect is compatible with Netop Remote Control (Windows, Linux and Mac), Netop OnDemand and Netop Mobile & Embedded.

This is a minor version release of Netop WebConnect and customers who have a valid Netop Advantage annual support and upgrade agreement are eligible to upgrade to the new version at no extra cost. Customers who are hosting their own WebConnect service will require new license keys for both the Connection Manager and Connection Server. Customers who are using the WebConnect services hosted by Netop are advised to upgrade their Netop software to the latest shipping versions.

If you have questions about your license or wish to purchase an upgrade to Netop WebConnect 1.9, please contac[t Netop Customer Service](http://www.netop.com/support/customer-service/help-for-your-account.htm) or your loca[l Netop Partner](http://www.netop.com/purchase/where-to-buy.htm) for more information.

# **Management**

## **Sub-domains**

In order to use WebConnect, Netop applications have to be configured with account details (username, password and domain) which are supplied by the WebConnect administrators. These accounts are defined in WebConnect sub-domains so that each customer (or site) can be completely separate from each other. For example, if a Guest needs to connect to a Host using WebConnect, both the Guest and Host have to use the same account from the same domain.

To improve the administration and connectivity of the WebConnect service, sub-domains have been introduced allowing Guests from a parent domain to inherit Hosts from a child sub-domain. The improvements are particularly applicable for support organizations that are hosting their own in-house WebConnect service and need a simple method of managing Netop connectivity across multiple sites.

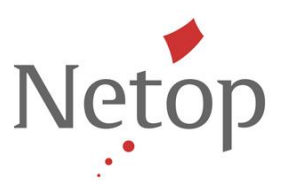

# Sub-domain example: Support HQ Sub-Domain 1 Site 1 Site 2 Site 3 Host Guest Host Host Guest Guest Site 2a Sub-Domain 5 Guest Host

In this example, each sub-domain reflects a physical site that needs to be supported from the same WebConnect service located at Support HQ. The Support HQ can setup a WebConnect account for their own Guests and this will allow a connection path to the inherited Hosts in any child sub-domain without switching to a different WebConnect profile in the Guest application. The improved architecture is designed to improve the connection process and management of large, dispersed enterprise environments.

Parent domains will inherit Hosts from each child domain that is created. For example, Guests from Site 2 can connect to Hosts in the child domain called Site 2a but they cannot connect to Hosts in Site 1 or Site 3. Guests from Site2a will not be able to connect to Hosts in Site2. Guests in Site 1 and Site 3 can only connect to Hosts in their respective domains or any sub-domains that are created in their respective domains at a later stage.

To create sub-domains, you should be logged into the Connection Manager with the root admin account. From here, the Add Subdomain Account option can be used to create the sub-domain but also the domain admin account for the new sub-domain. Once a subdomain has been created, simply click on the new subdomain to either setup a new sub-domain or create user accounts for the current sub-domain.

Simply use the navigation path to ensure you are editing details in the correct sub-domain and to easily switch between sub-domains. The user accounts are the accounts that should be used within the Netop applications. Site admin and Domain admin accounts are not valid accounts for use within the Netop applications and should only be used for WebConnect administration and sub-domain management.

Netop™ is a trademark of Netop Business Solutions A/S. All other products mentioned in this document are trademarks of their respective manufacturers. Netop Business Solutions A/S denies any and all responsibility for damages caused directly or indirectly as a result of using this document. The content of this document is subject to change without notice.

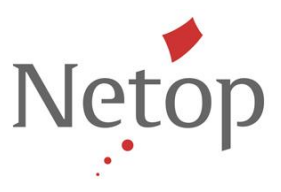

Add new sub-domains when logged onto Connection Manager as site admin:

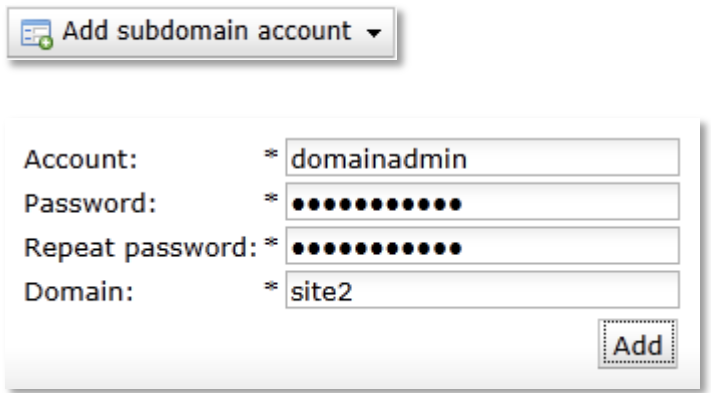

Navigate to newly created sub-domain to create further sub-domains or user accounts. Use the navigation path in the Domain management section to easily switch between sub-domains:

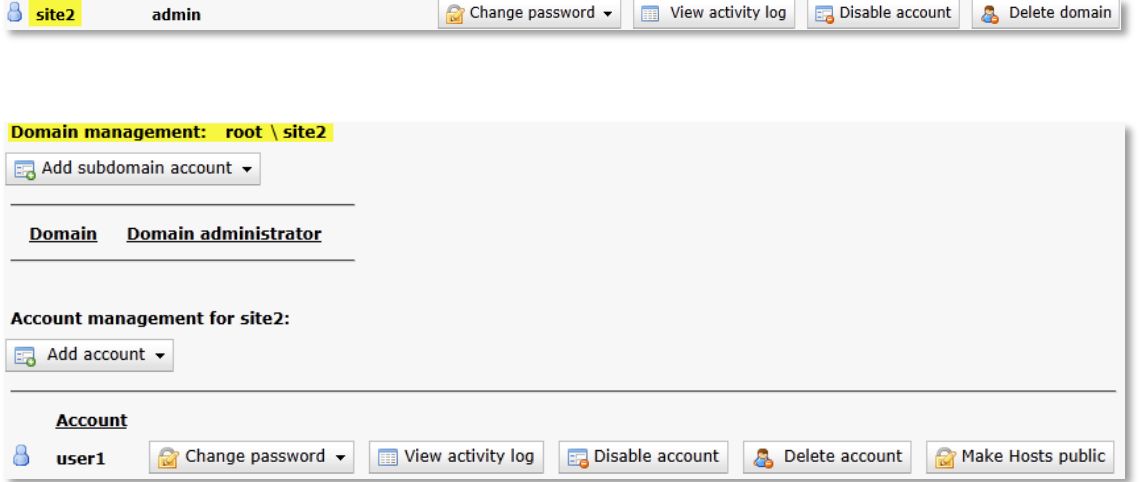

Netop™ is a trademark of Netop Business Solutions A/S. All other products mentioned in this document are trademarks of their respective manufacturers. Netop Business Solutions A/S denies any and all responsibility for damages caused directly or indirectly as a result of using this document. The content of this document is subject to change without notice.

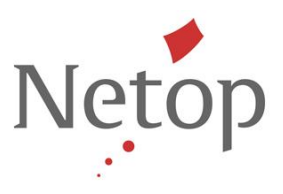

# **Security Server lists**

To improve compatibility between WebConnect and Security Server, it is now possible to define which Security Servers are to be used by the Hosts when connecting via WebConnect.

Security Server provides enterprises with centralized identity management, granular access permissions and accountability for their remote access solution helping to ensure that tough industry compliance regulations are met.

Currently, the Netop Hosts can be configured to authenticate against any number of Security Servers and these are identified on the Host using the IP Broadcast List.

When connecting to the Hosts using WebConnect, the required Security Servers can now be defined using the Connection Manager on a per-domain basis. This list will then be used to inform the Hosts which Security Servers should be used to authenticate the connecting Netop Guest. Using this centralized approach allows administrators easy web-based access to define which Security Servers should be used within the enterprise.

The Hosts will still require a UDP connection to the Security Servers but the locally defined IP Broadcast List will not be required. In order to define new Security Servers, you must be logged onto the Connection Manager using a Domain Admin account.

Manage Security Servers when logged on with a Domain Admin account:

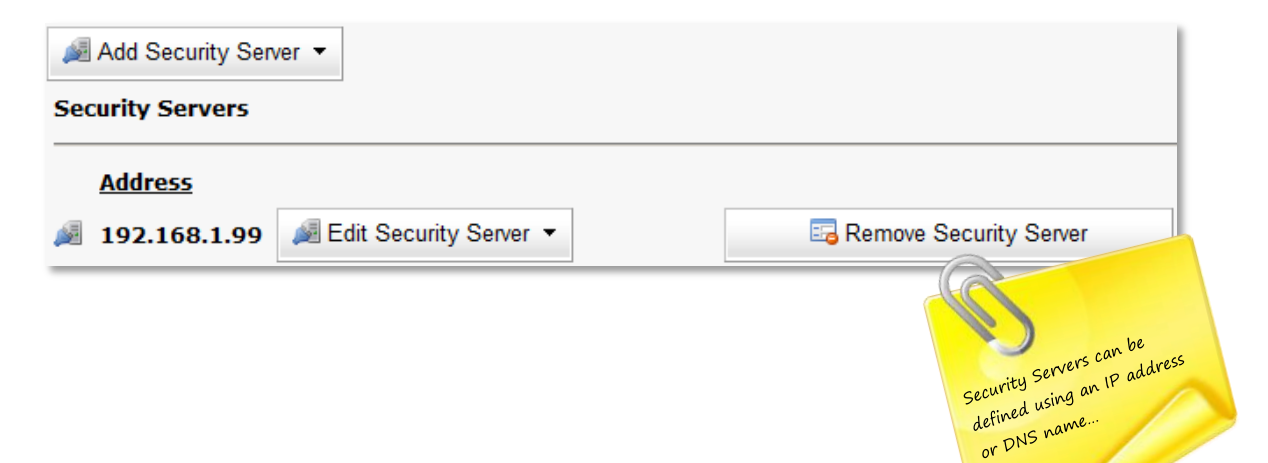